#### **CS 105**

"Tour of the Black Holes of Computing"

#### **Networking**

#### **Topics**

- Network model
- Client-server programming model
- Sockets interface
- Writing clients and servers

## Programmer's View of Internet

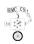

- Hosts are mapped to a set of 32-bit IP(v4) addresses or 128-bit IP(v6) addresses
  - 134.173.42.100 is Knuth (IPv6: 2620:102:2001:902:f069:3ff:fe3e:8a5c or 2620:102:2001:902::100)
- 2. IP addresses are mapped to set of identifiers called Internet *domain* 
  - 134.173.42.2 is mapped to www.cs.hmc.edu
  - 128.2.203.164 is mapped to www.cs.cmu.edu
  - Mapping is many-to-many
- 3. Process on one Internet host can communicate with process on another via a connection—IP Address, Port Number

-12- CS 105

## **Transferring Data via a Network**

- 13 -

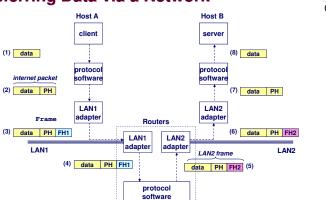

CS 105

#### **Client-Server Transactions**

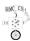

(Almost) every network application is based on client-server model:

- Server process and one or more client processes
- Server manages some *resource*.
- Server provides *service* by manipulating resource for clients

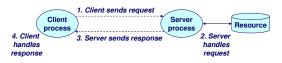

Note: clients and servers are processes running on hosts (can be the same or different hosts)

-25- CS 105

#### **Using Ports to Identify Services**

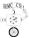

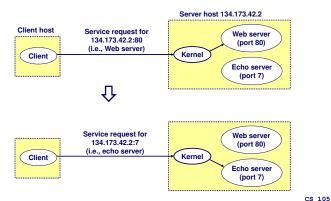

**Sockets Interface** 

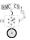

Set of system-level functions used in conjunction with Unix I/O to build network applications.

Created in the early 80's as part of the original Berkeley distribution of Unix that contained an early version of the Internet protocols.

#### Available on all modern systems

■ Unix variants, Windows, OS X, IOS, Android, ARM

-33-

#### **Sockets**

- 30 -

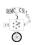

- 35 -

What is a socket?

- To the kernel, a socket is an endpoint of communication
- To an application, a socket is a file descriptor that lets the application read from or write to the network
  - Remember: All Unix I/O devices, including networks, are modeled as files

Clients and servers communicate with each other by reading from and writing to socket descriptors

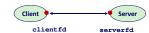

Main distinction between regular file I/O and socket I/O is how the application "opens" the socket descriptors

-34-

#### **Overview of Sockets Interface**

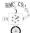

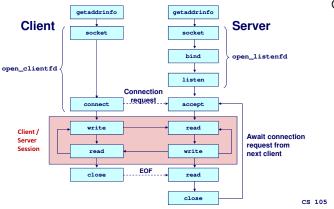

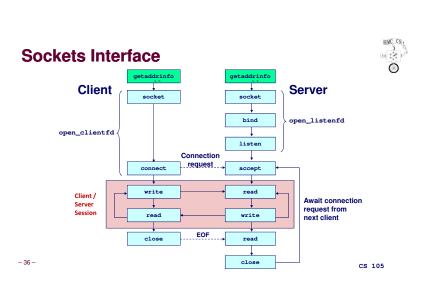

#### **Socket Address Structures**

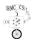

Generic socket address:

- For address arguments to connect, bind, and accept
- Intended to be generic and future-proof
- Too small for IPv6! (Thus, union needed; see later)

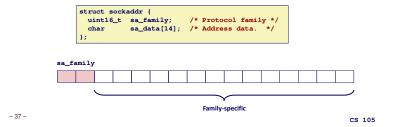

#### **Socket Address Structures**

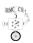

IPv4-specific socket address:

- 38 -

```
struct sockaddr in {
                  sin_family; /* Protocol family (always AF_INET) */
   uint16_t
   uint16_t
                   sin_port;
                               /* Port num in network byte order */
   struct in_addr sin_addr;
                               /* IP addr in network byte order */
   unsigned char
                 sin_zero[8]; /* Pad to sizeof(struct sockaddr) */
          sin_port
AF_INET
                                                     0 0
sa_family
sin_family
                                  Family-specific
                                                                    CS 105
```

### **Socket Address Structures**

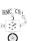

IPv6-specific socket address:

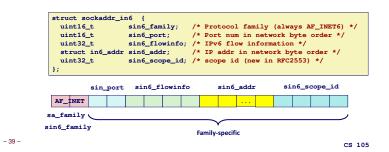

#### **Truly Generic Socket Address Structure**

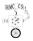

Union that can handle IPv4 or IPv6

- For casting convenience, we adopt the Stevens convention: SA is declared as a generic type that can hold IPv4 or IPv6 socket address
- Must cast (struct sockaddr\_in \*) or (struct sockaddr\_in6 \*) to and from (sa \*) for functions that take socket-address arguments.

```
typedef union {
    struct sockaddr_in client4;
    struct sockaddr_in6 client6;
} SA;
```

-40-

## Sockets Interface: socket

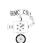

Clients and servers use the socket function to create a socket descriptor:

int socket(int domain, int type, int protocol)

Example:
 int clientfd = Socket(AF\_INET6, SOCK\_STREAM, 0);

Indicates that we are using IPV6 addresses

Indicates that the socket will be the end point of a reliable connection

Protocol-specific! Best practice is to use getaddrinfo to generate parameters automatically, so that code is protocol-independent.

-42- CS 105

#### **Sockets Interface**

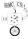

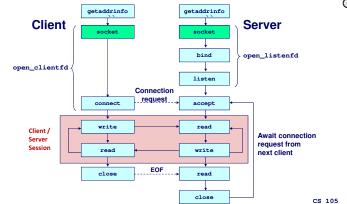

#### **Sockets Interface**

- 41 -

- 43 -

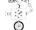

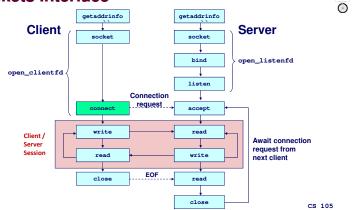

#### Sockets Interface: connect.

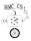

A client establishes a connection with a server by calling connect:

```
int connect(int clientfd, SA *addr, socklen_t addrlen);
```

Attempts to establish a connection with server at socket address addr

- If successful, then clientfd is now ready for reading and writing.
- Resulting connection is characterized by socket pair

```
(x:y, addr.sin_addr:addr.sin_port)
```

- x is client address
- y is ephemeral (temporary) port that uniquely identifies client process on client host

Best practice is to use getaddrinfo to supply arguments addr and addrlen.

- 44 -CS 105

### Sockets Interface: bind

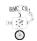

Server uses bind to ask kernel to associate the server's socket address with a socket descriptor:

```
int bind(int sockfd, SA *addr, socklen_t addrlen);
```

The process can read bytes that arrive on the connection whose endpoint is addr by reading from descriptor sockfd.

Similarly, writes to sockfd are transferred along connection whose endpoint is addr.

Again, best practice is to use getaddrinfo to supply arguments addr and addrlen.

- 46 -CS 105

#### **Sockets Interface**

Client

getaddrinfo

socket

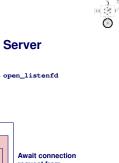

CS 105

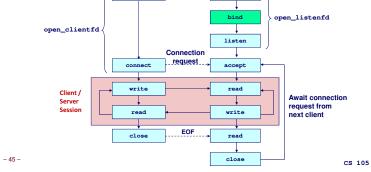

getaddrinfo

socket

#### **Sockets Interface**

- 47 -

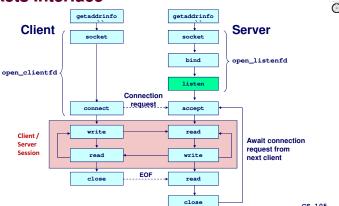

#### Sockets Interface: listen

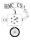

By default, kernel assumes that descriptor from socket function is an active socket that will be on the client end of a connection

A server calls listen to tell kernel that a descriptor will be used by a server rather than a client:

int listen(int sockfd, int backlog);

Converts sockEd from an active socket to a *listening socket* that can accept connection requests from clients

backlog is a hint about how many outstanding connection requests the kernel should queue up before starting to refuse requests.

-48-

## Sockets Interface: accept

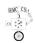

Server waits for connection requests from clients by calling accept:

int accept(int listenfd, SA \*addr, socklen\_t \*addrlen);

Waits for connection request to arrive on connection bound to listenfd, then fills in client's socket address in addr and size of socket address in addrlen

Returns a *connected descriptor* that can be used to communicate with client via Unix I/O routines.

#### **Sockets Interface**

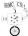

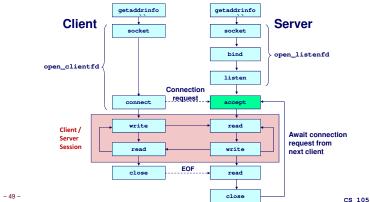

### accept Illustrated

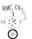

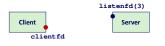

1. Server blocks in accept, waiting for connection request on listening descriptor listenfd

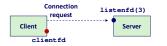

2. Client makes connection request by calling and blocking in connect

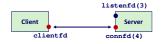

3. Server returns connfdfrom accept. Client returns from connect. Connection is now established between clientfdand connfd

-51 - cs 10

-50- Cs 105

#### **Connected vs. Listening Descriptors**

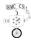

#### Listening descriptor

- End point for client connection requests
- Created once and exists for lifetime of the server

#### Connected descriptor

- End point of the connection between client and server
- A new descriptor is created each time the server accepts a connection request from a client
- Exists only as long as it takes to service client

#### Why the distinction?

- Allows concurrent servers that can communicate over many client connections simultaneously
  - E.g., each time we receive a new request, we fork a child or spawn a thread to handle the request

-52-CS 105

### **Echo Client Main Routine**

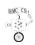

```
/* #include lots of stuff */
/* usage: ./echoclient host port */
int main(int argc, char **argv)
{
   int clientfd;
   size_t n;
   char *host, *port, buf[MAXLINE];

   hoat = argv[1];
   port = argv[2];

   if ((clientfd = open_clientfd(host, port)) == -1)
        exit(1);
   while (fgets(buf, sizeof buf - 1, stdin) != NULL) {
        write(clientfd, buf, sizeof buf - 1);
        if (n != -1) {
            buf(n] = '\0';
            fputs(buf, stdout);
        }
   }
   close(clientfd);
   exit(0);
}
```

#### **Sockets Interface**

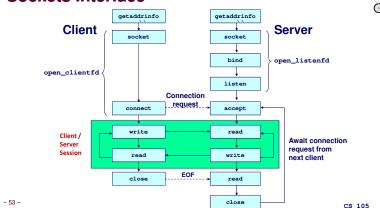

## Echo Client: open\_clientfd

```
int open_clientfd(char *hostname, char *port)
                                                               This function opens a
 int clientfd;
                                                               connection from client to
 struct addrinfo hints, *hostaddresses = NULL:
                                                               server at hostname:port
                                                               Details follow ....
 /* Find out the server's IP address and port */
 memset(&hints, 0, sizeof hints);
 hints.ai_flags = AI_ADDRCONFIG | AI_V4MAPPED;
 hints.ai_family = AF_INET6;
 hints.ai_socktype = SOCK_STREAM
 if (getaddrinfo(hostname, port, &hints, &hostaddresses) != 0)
   return -1:
                                           /* Caller must generate error message */
 /* We take advantage of the fact that AF_* and PF_* are identical */
 clientfd = socket (hostaddresses->ai_family, hostaddresses->ai_socktype,
                   hostaddresses->ai_protocol);
 if (clientfd == -1)
                                           /* check errno for cause of error */
   return -1: 💌
 /* Establish a connection with the server */
 if (connect(clientfd, hostaddresses->ai_addr, hostaddresses->ai_addrlen) == -1)
   return -1: ◀
                                           /* Caller must generate error message */
 freeaddrinfo(hostaddresses)
 return clientfd;
                                           freeaddrinfo needed here too (lack of space on slide)
                                                                                           CS 105
```

- 54 -

3 105

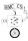

## Echo Client: open\_clientfd (getaddrinfo)

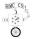

#### getaddrinfo finds out about an Internet host

- AI\_ADDRCONFIG: only give IPv6 address if our machine can talk IPv6: likewise for IPv4
- AI\_V4MAPPED: translate IPv6 to IPv4 when needed
- AF\_INET6: prefer IPv6 to IPv4
- SOCK\_STREAM: selects a reliable byte-stream connection

```
hints.ai_flags = AI_ADDRCONFIG | AI_V4MAPPED;
hints.ai_family = AF_INET6;
hints.ai_socktype = SOCK_STREAM;
if (getaddrinfo(hostname, port, &hints, &hostaddresses) != 0)
... (more)
```

-56-

## Echo Client: open\_clientfd (connect)

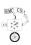

#### Finally, client creates connection with server

- Client process suspends (blocks) until connection is created
- After resuming, client is ready to begin exchanging messages with server via Unix I/O calls on descriptor sockfd
- hostaddresses is linked list, must be freed
  - Including on error returns (not shown, for brevity)

-58-

#### Echo Client: open\_clientfd (socket)

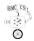

#### socket creates socket descriptor on client

- All details provided by getaddrinfo
- Possibility of multiple addresses (serious code must loop & try all)

```
int clientfd; /* socket descriptor */
clientfd = socket(hostaddresses->ai_family, hostaddresses->ai_socktype,
    hostaddresses->ai_protocol);
... (more)
```

-57-

#### **Echo Server: Main Routine**

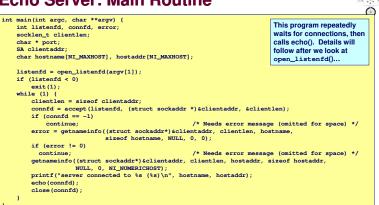

#### Echo Server: open\_listenfd

```
HNC CS
```

```
int open_listenfd(char *port)
                                                                                                                          This function opens a file
      int listenfd, optval = 1, error;
                                                                                                                         descriptor on which server
      struct addrinfo hints:
                                                                                                                         can listen for incoming
      struct addrinfo *hostaddresses = NULL;
                                                                                                                         connections. Details follow...
      /* Find out the server's IP address and port */
      memset (&hints, 0, sizeof hints);
hints.ai_flags = AI_ADDRCONFIG | AI_V4MAPPED | AI_PASSIVE;
      hints.ai family = AF INET6:
      hints.ai_ramniy = Ar_iner;
hints.ai_socktype = SOCK_STREAM;
error = getaddrinfo(NULL, port, &hints, &hostaddresses);
if (error != 0)
     If (error := 0)
return -1;
if ((listenfd = socket(hostaddresses->ai_family, hostaddresses->ai_socktype, hostaddresses->ai_protocol)) == -1)
return -1; /* Also needs freeaddrinfo but that won't fit on this slide */
      /* Eliminates "Address already in use" error from bind. */
if (setsockopt(listenfd, SOL_SOCKET, SO_REUSEADDR, (const void *)&optval , sizeof optval) == -1) {
            freeaddrinfo(hostaddresses):
      /* Listenfd will be an endpoint for all requests to port */
      if (bind(listenfd, hostaddresses-vai_addr, hostaddresses-vai_addrlen) == -1)
return -1; /* Also needs freeaddrinfo but that won't fit on this slide */
      /* Make it a listening socket ready to accept connection requests */
if (listen(listenfd, LISTEN_MAX) == -1)
    return -1; /* Also needs freeaddrinfo but that won't fit on this slide */
      freeaddrinfo(hostaddresses):
                                                                                                                                                          CS 105
```

## Echo Server: open\_listenfd (getaddrinfo)

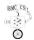

Here, getaddrinfo sets up to create generic "port"

- Most options same as for open\_clientfd
- AI\_PASSIVE: allow any host to connect to us (because we're a server)
- First argument to getaddrinfo is NULL because we won't be connecting to a specific host

```
hints.ai_flags = AI_ADDRCONFIG | AI_V4MAPPED | AI_PASSIVE;
hints.ai_family = AF_INET6;
hints.ai_socktype = SOCK_STREAM;
error = getaddrinfo(NULL, port, &hints, &hostaddresses);
```

-61 - cs 105

# Echo Server: open\_listenfd (socket)

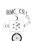

socket creates socket descriptor on the server

- All important parameters provided by getaddrinfo
- Saves us from worrying about IPv4 vs. IPv6

- 62 -

## Echo Server: open\_listenfd (setsockopt)

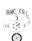

CS 105

The socket can be given some attributes

Handy trick that allows us to rerun the server immediately after we kill it

- Otherwise we would have to wait about 15 seconds
- Eliminates "Address already in use" error from bind()

Strongly suggest you do this for all your servers to simplify debugging

CS 105 -63-

#### Echo Server: open\_listenfd (bind)

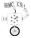

bind associates socket with socket address we just created Again, important parameters come from getaddrinfo

-64-

## **Echo Server: Main Loop**

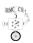

Server loops endlessly, waiting for connection requests, then reading input from client and echoing it back to client

```
main() {
    /* create and configure the listening socket */
    while(1) {
        /* accept(): wait for a connection request */
        /* echo(): read and echo input lines from client til EOF */
        /* close(): close the connection */
    }
}
```

-66-

## Echo Server: open\_listenfd (listen)

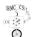

listen indicates that this socket will accept connection (connect) requests from clients

```
int listenfd; /* listening socket */
...
/* Make it a listening socket ready to accept connection requests */
   if (listen(listenfd, LISTEN_MAX) == -1) {
        freeaddrinfo(hostaddresses);
        return -1;
   }
   freeaddrinfo(hostaddresses);
   return listenfd;
}
```

We're finally ready to enter main server loop that accepts and processes client connection requests

-65-

### Echo Server: accept

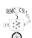

accept () blocks waiting for connection request

accept returns connected descriptor (connfd) with same properties as listening descriptor (listenfd)

- Returns when connection between client and server is created and ready for I/O transfers
- All I/O with client will be done via connected socket

accept also fills in client's IP address

67 - CS 105

## **Echo Server: Identifying Client**

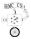

Server can determine domain name and IP address of client

```
char hostname[NI_MAXHOST], hostaddr[NI_MAXHOST];
...
error = getnameinfo((struct sockaddr*)&clientaddr, clientlen,
    hostname, sizeof hostname, NULL, 0, 0);
if (error != 0) {
    close(connfd);
    continue;
}
getnameinfo((struct sockaddr*)&clientaddr, clientlen,
    hostaddr, sizeof hostaddr, NULL, 0, NI_NUMERICHOST);
printf("server connected to %s (%s)\n", hostname, hostaddr);
```

-68-

## Testing Servers Using telnet

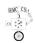

The telnet program is invaluable for testing servers that transmit ASCII strings over Internet connections

- Our simple echo server
- Web servers
- Mail servers

#### Usage:

- unix> telnet host portnumber
- lacktriangledown Creates connection with server running on  ${\it host}$  and  ${\it listening}$  on port  ${\it portnumber}$

-70 - CS 105

#### Echo Server: echo

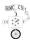

Server uses Unix I/O to read and echo text lines until EOF (end-of-file) is encountered

- EOF notification caused by client calling close (clientfd)
- IMPORTANT: EOF is a condition, not a particular data byte

```
void echo(int connfd)
{
    size_t n;
    char buf[MAXLINE];

while((n = read(connfd, buf, sizeof buf)) > 0) {
        printf("server received %d bytes\n", n);
        write(connfd, buf, n);
    }
}
```

-69-

## Testing Echo Server With telnet

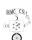

```
mallet> ./echoserver 5000
server connected to bow-vpn.cs.hmc.edu (::ffff:192.168.6.5)
server received 5 bytes
server received 8 bytes

bow> telnet mallet-vpn 5000
Trying 192.168.6.1...
Connected to mallet-vpn.
Escape character is '^]'.
123
123
456789
456789
456789
7]
telnet> quit
Connection closed.
bow>
```

-71- CS 105

## **Running Echo Client and Server**

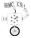

```
mallet> echoserver 5000
server connected to bow-vpn.cs.hmc.edu (::ffff:192.168.6.5)
server received 4 bytes
server connected to bow-vpn.cs.hmc.edu (::ffff:192.168.6.5)
server received 7 bytes
...
bow> echoclient mallet-vpn 5000
123
123
456789
456789
bow>
```

-72-

#### **For More Information**

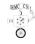

- W. Richard Stevens, "Unix Network Programming: Networking APIs: Sockets and XTI", Volume 1, Second Edition, Prentice Hall, 1998
  - THE network programming bible

Complete versions of the echo client and server (for IPv4 only) are developed in the text

■ Fully general IPv4/IPv6 versions (from these slides) are available from class web page

-74-

## **One More Important Function**

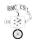

Real servers often want to handle multiple clients

Problem: you have 3 clients. Only B wants service. You can't really write serve (A); serve (B); serve (C) because B must wait for A to ask for service

Solution A: One threads or subprocess per client

Solution B: select system call

- Accepts set of file descriptors you're interested in
- Tells you which ones have input waiting or are ready for output
- Then you can read from or write to only the active ones
- For more info, see man 2 select and Section 12.2 in text

-73-